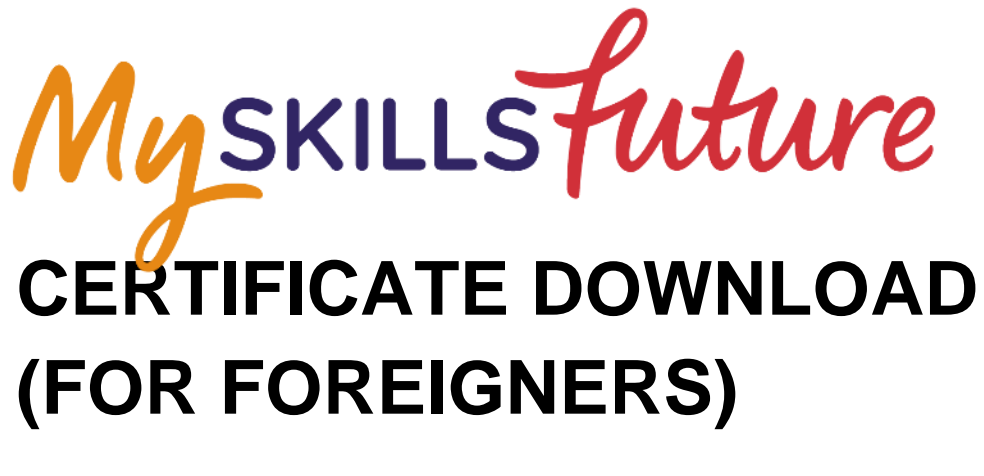

## **USER GUIDE**

V1.0 | Created on 28 Aug 2019

This user guide outlines how foreigners could self-help and retrieve the following certificates from MySkillsFuture (MySF) Portal.

- 1. WSQ Certificates (OpenCert & e-Cert/PDF)
- 2. Qualification Certificates issued by local ITE, Polytechnics and Universities (OpenCert)

## **A. Download of WSQ Certificates**

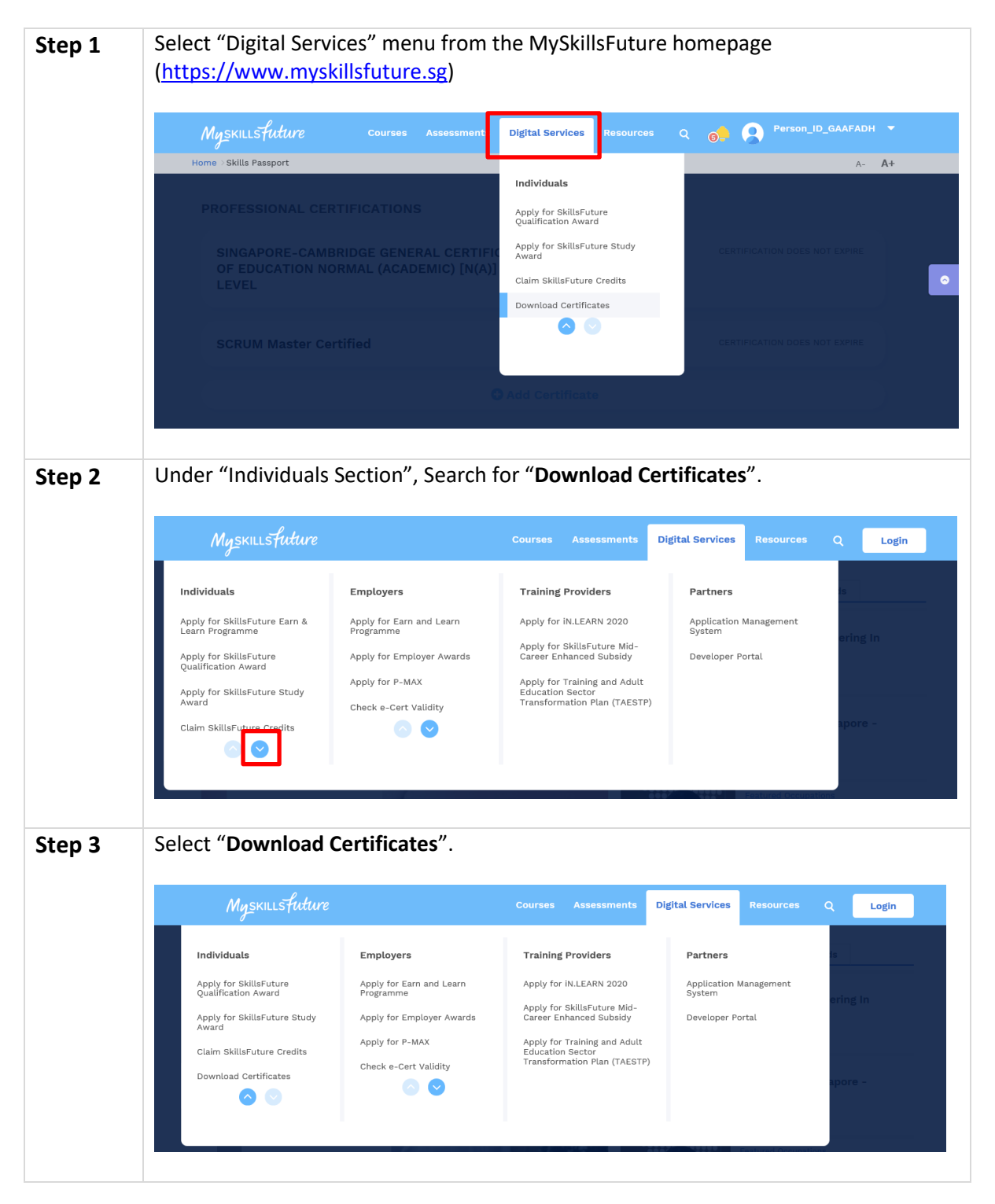

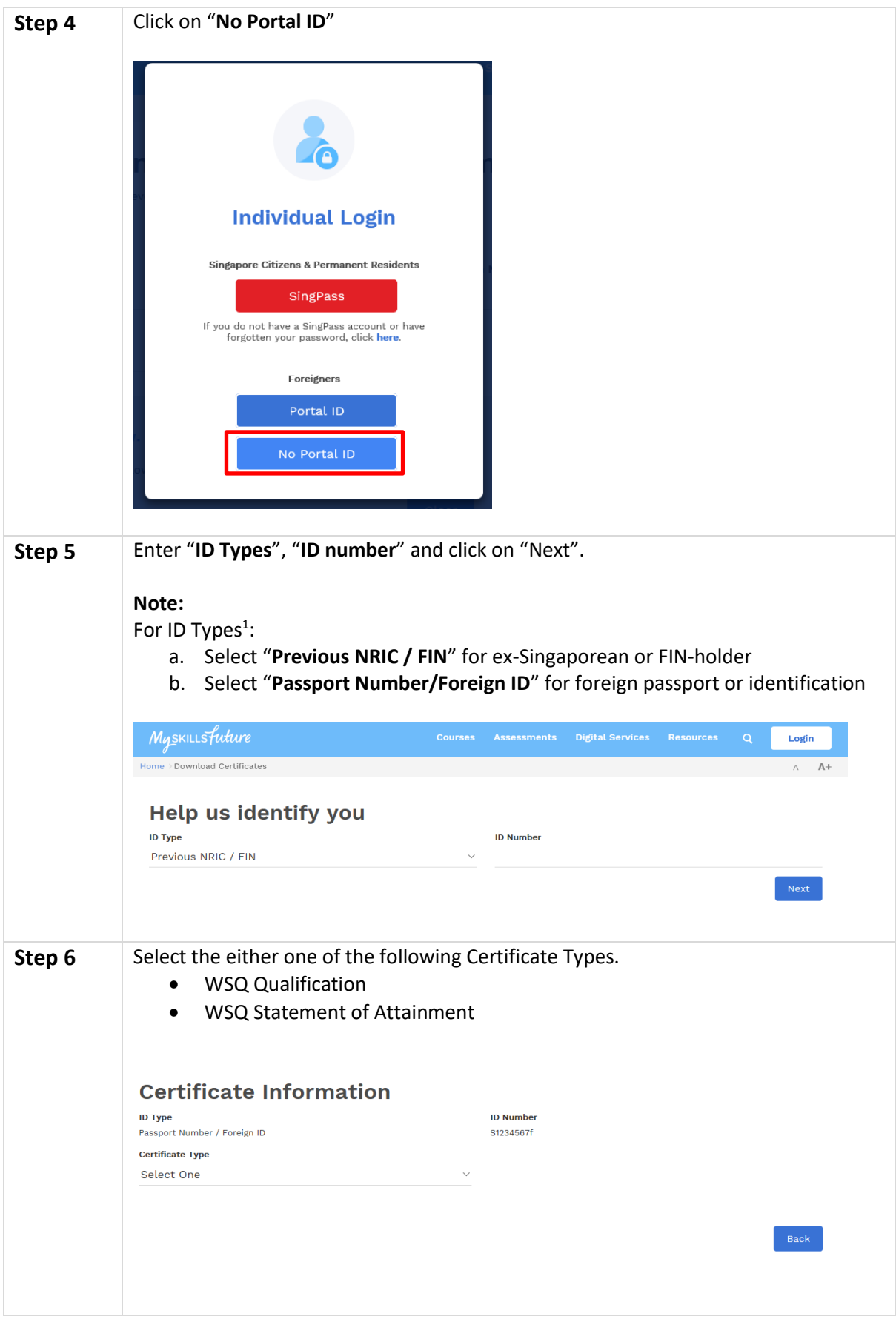

**.** 

 $<sup>1</sup>$  This should be the identification registered with the institution at the time of your study.</sup>

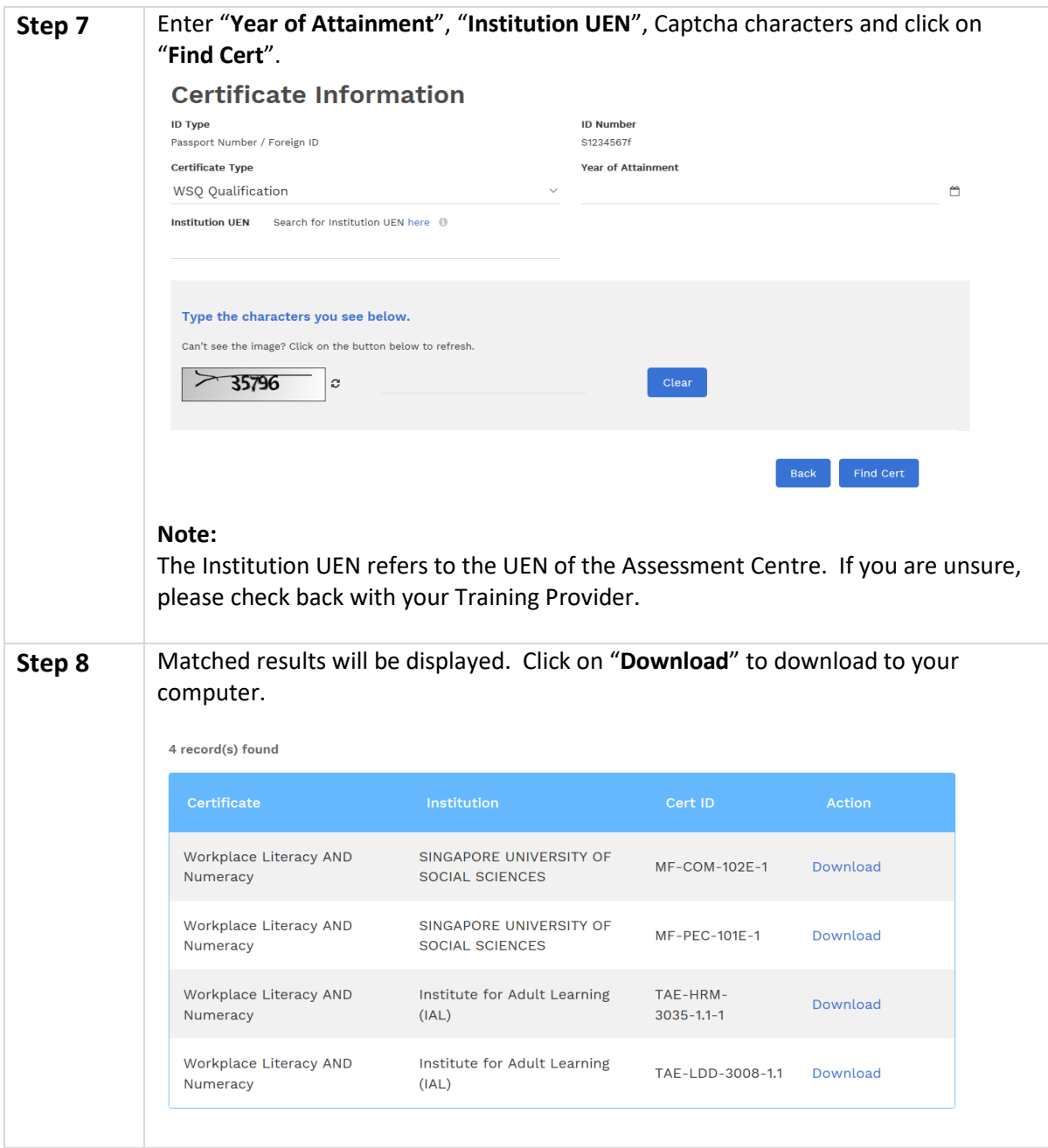

**Tips :** To view downloaded OpenCert, drag & drop it into the OpenCert Viewer (at [https://opencerts.io\)](https://opencerts.io/).

## **B. Download of Qualification Certificates issued by local ITE, Polytechnics and Universities**

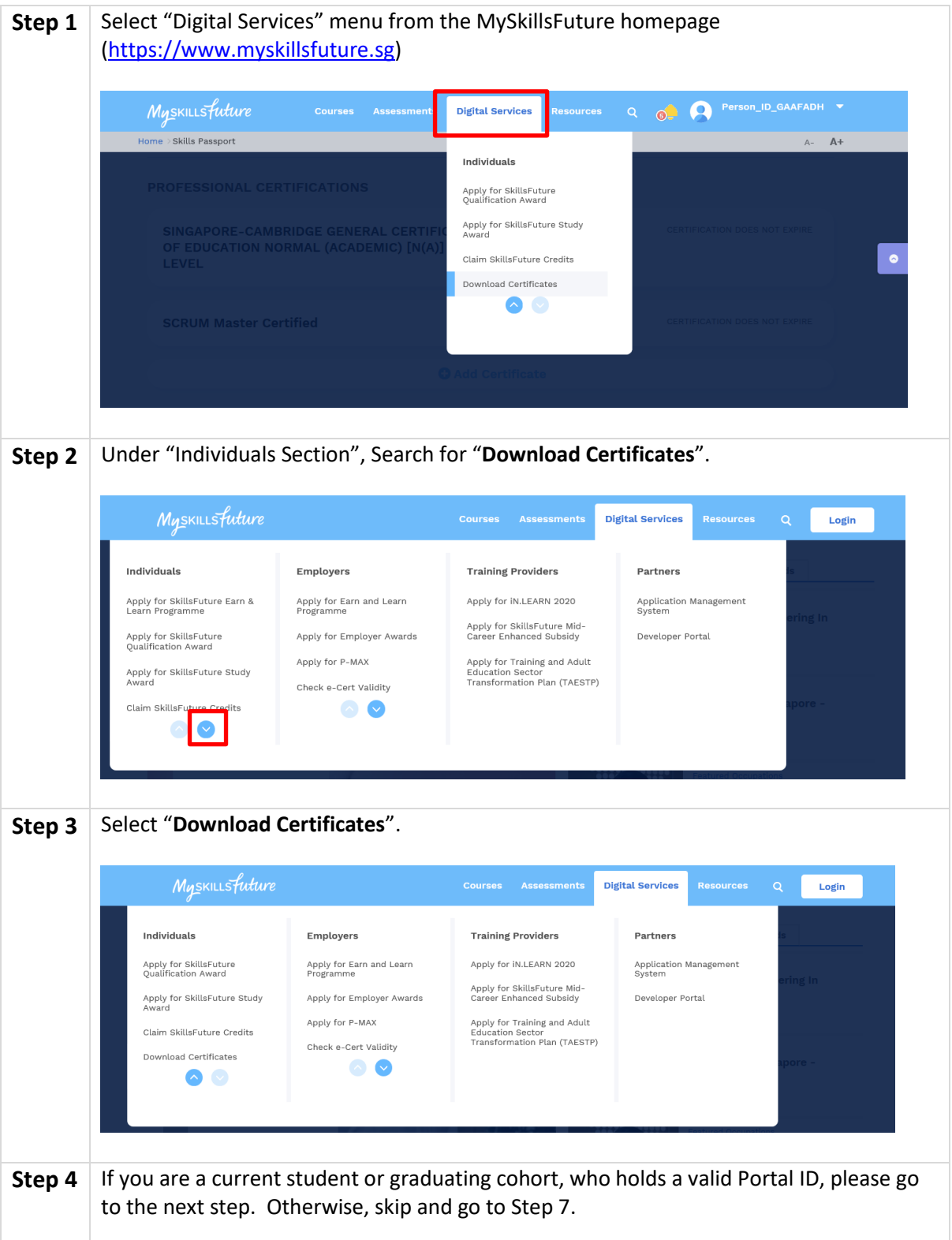

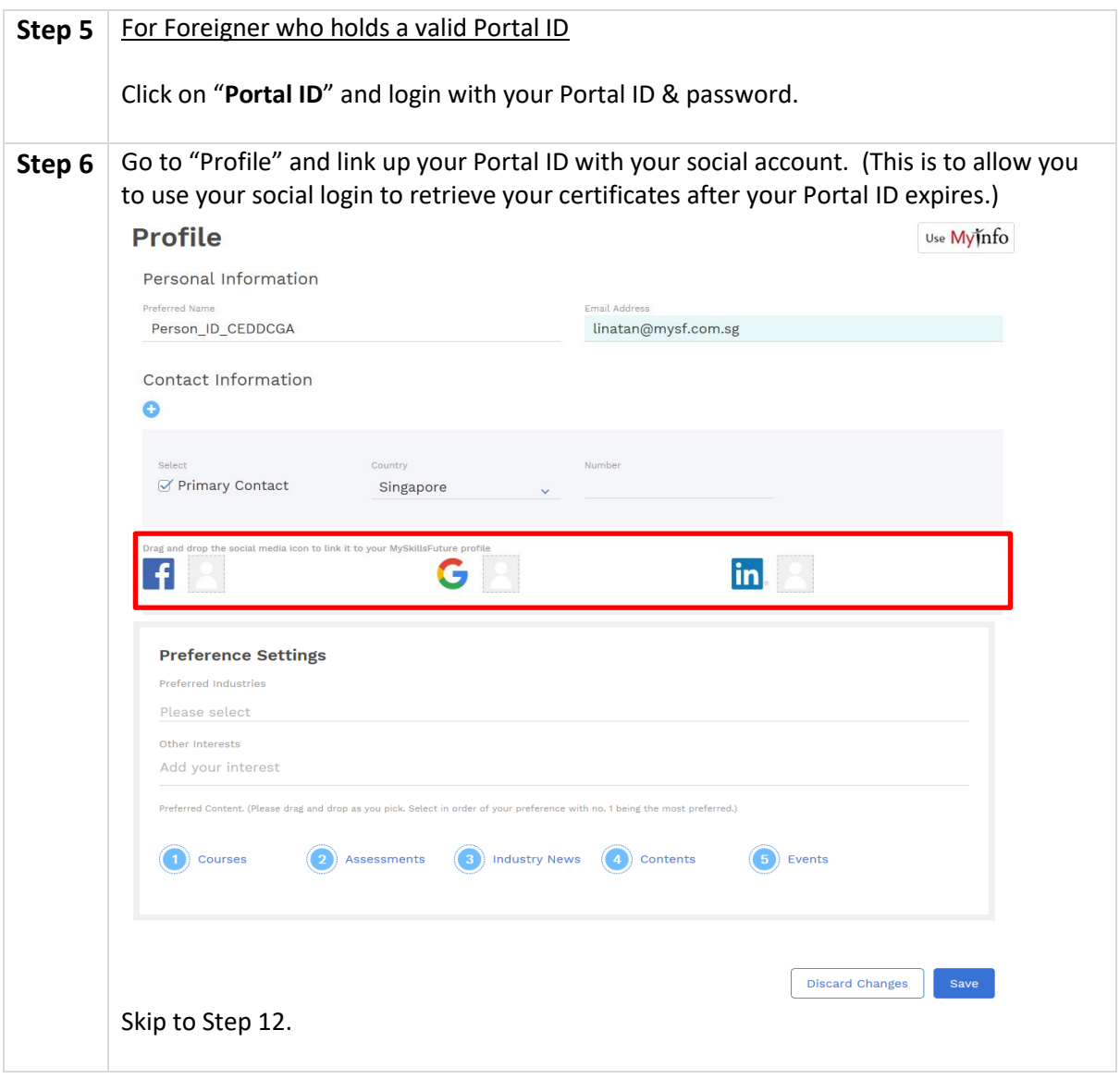

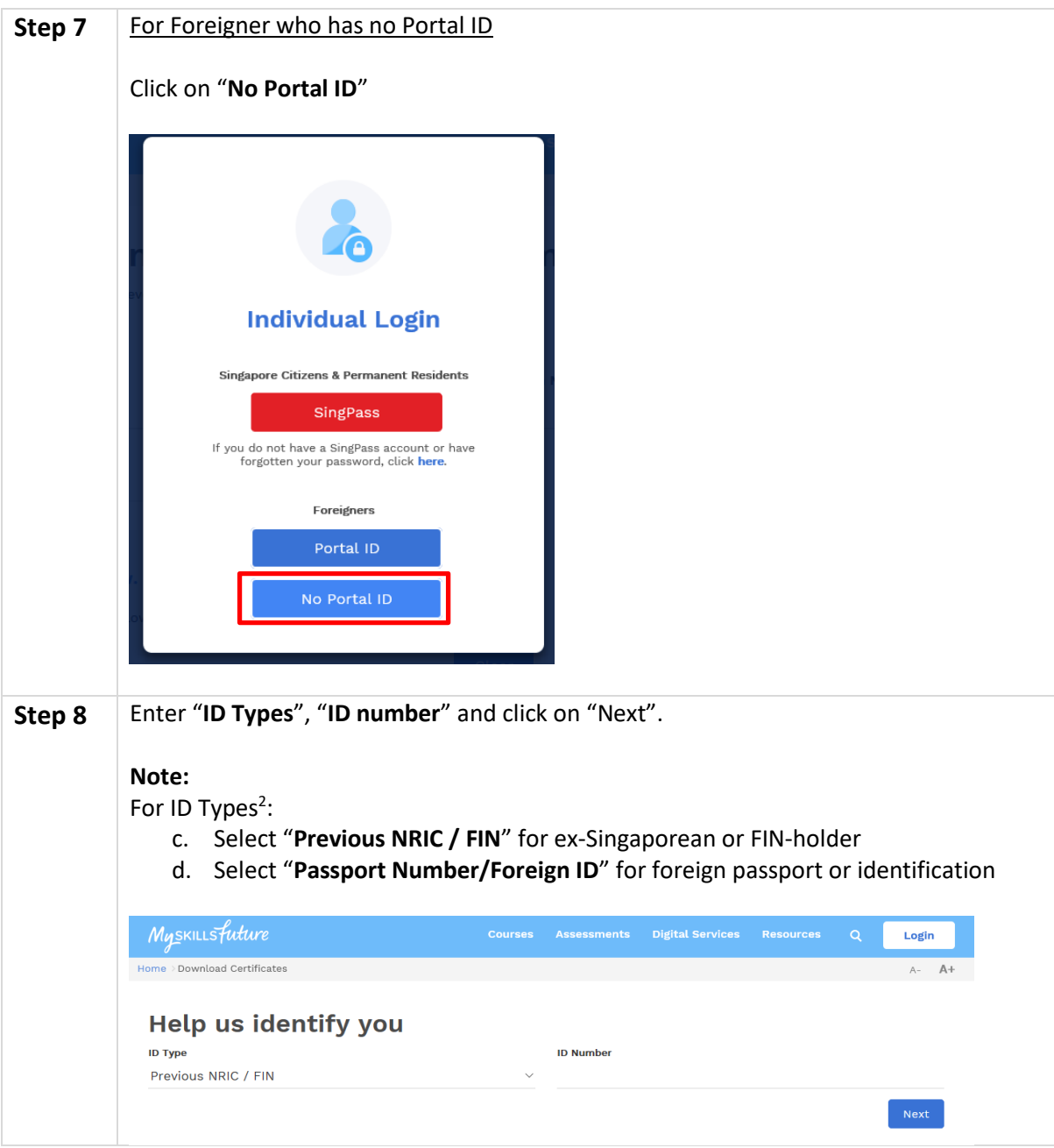

**.** 

 $2$  This should be the identification registered with the institution at the time of your study.

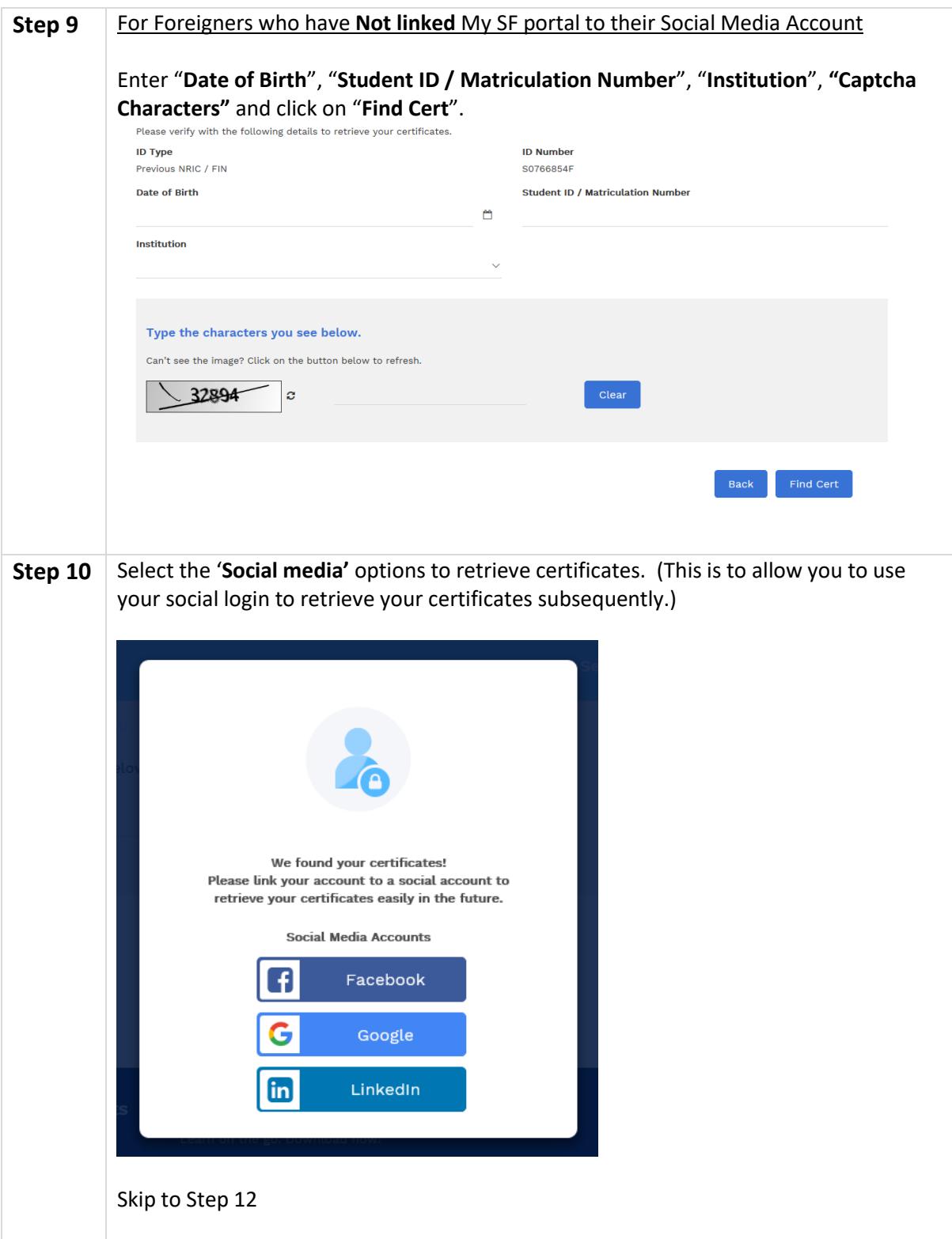

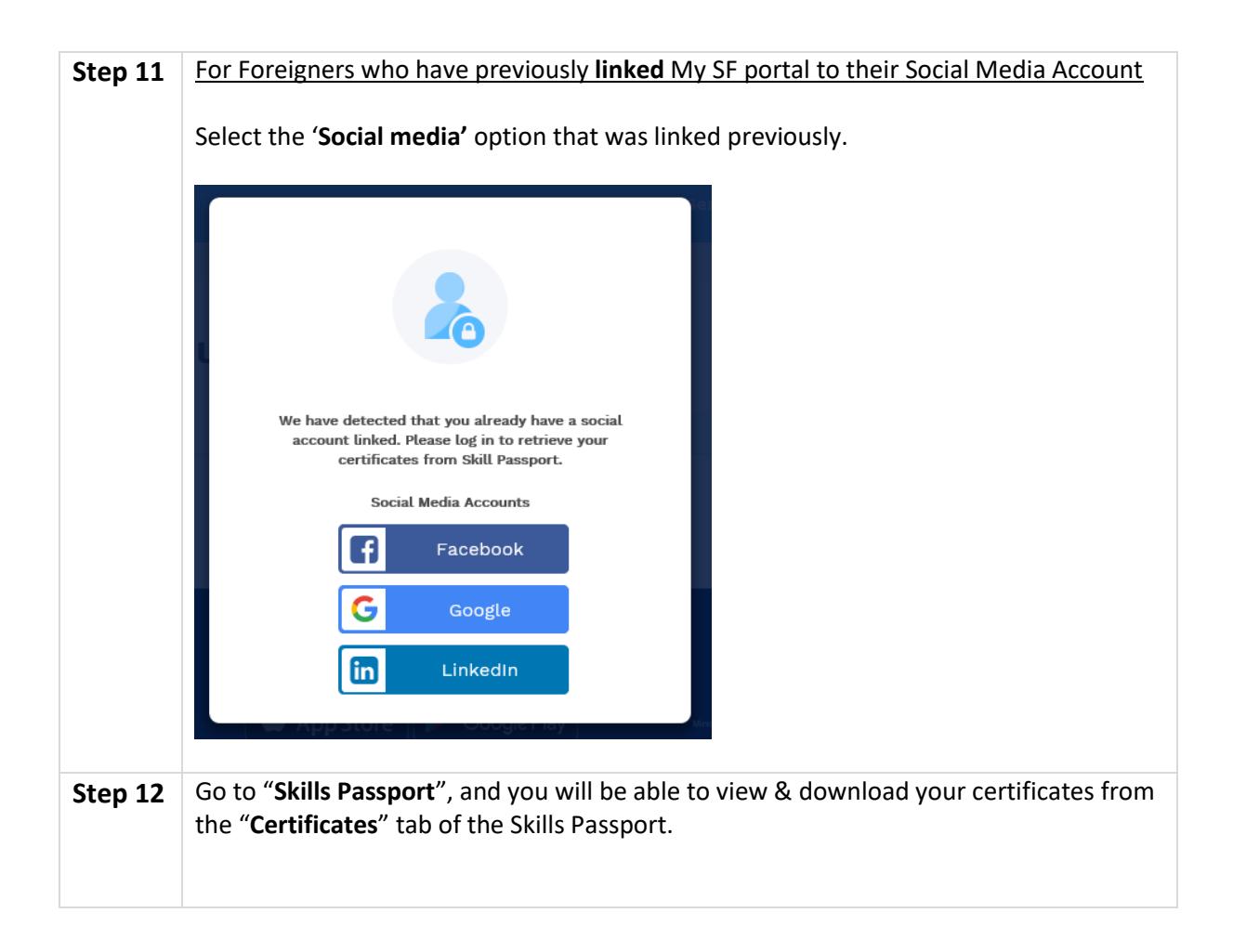

**Tips :** To view downloaded OpenCert, drag & drop it into the OpenCert Viewer (at [https://opencerts.io\)](https://opencerts.io/).